# Univariate data analysis

K ロ X K 메 X K B X X B X X D X O Q Q O

# Loading Nations.txt

- $\triangleright$  We want to load Nations.txt located in ...
- $\triangleright$  C:/Program Files/R/R-2.13.0/library/Rcmdr/etc/ ...
- $\blacktriangleright$  And call it mydata

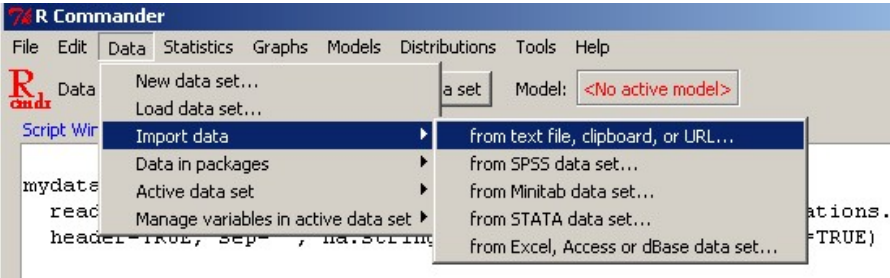

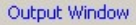

Extracting variables from the data set

- $\blacktriangleright$  To refer to the variables we type name-dataset\$name-variable
- $\triangleright$  Put the sign \$ between name of the data set and the variable you want to see.

K ロ ▶ K @ ▶ K 할 > K 할 > 1 할 > 1 이익어

names ( mydata )

mydata \$ GDP

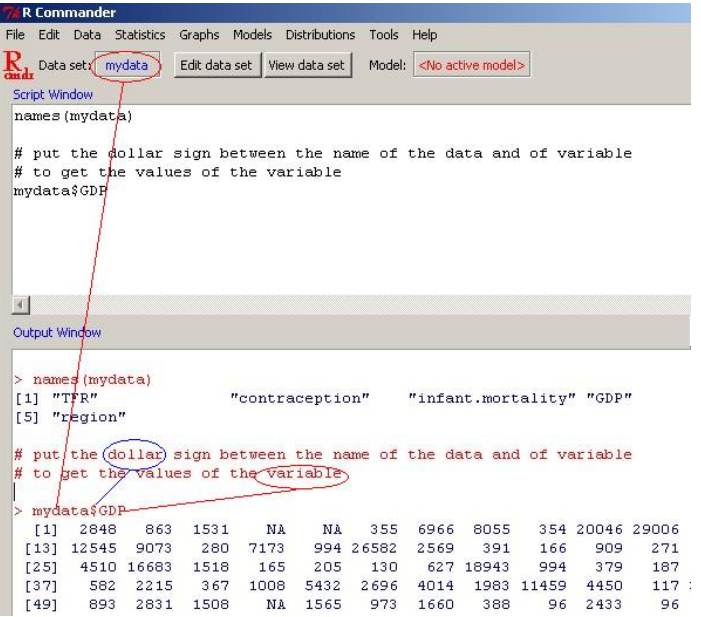

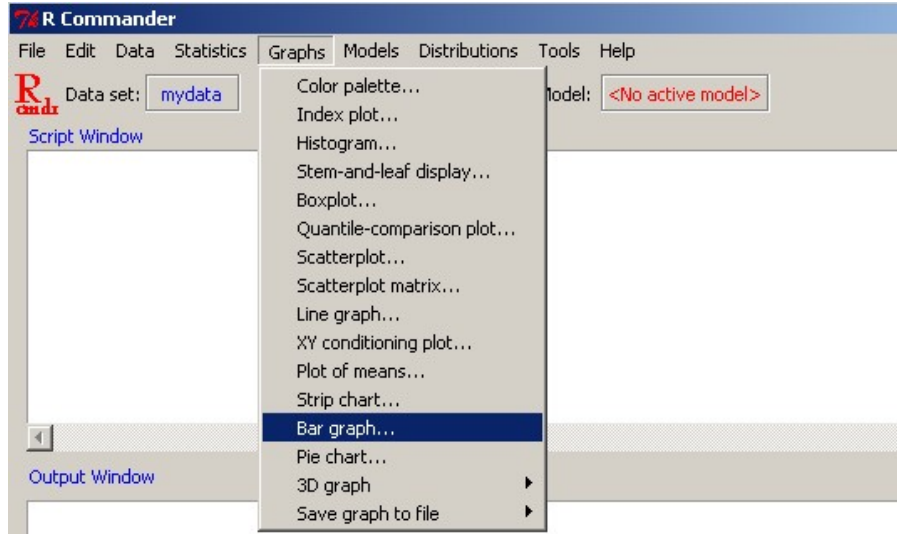

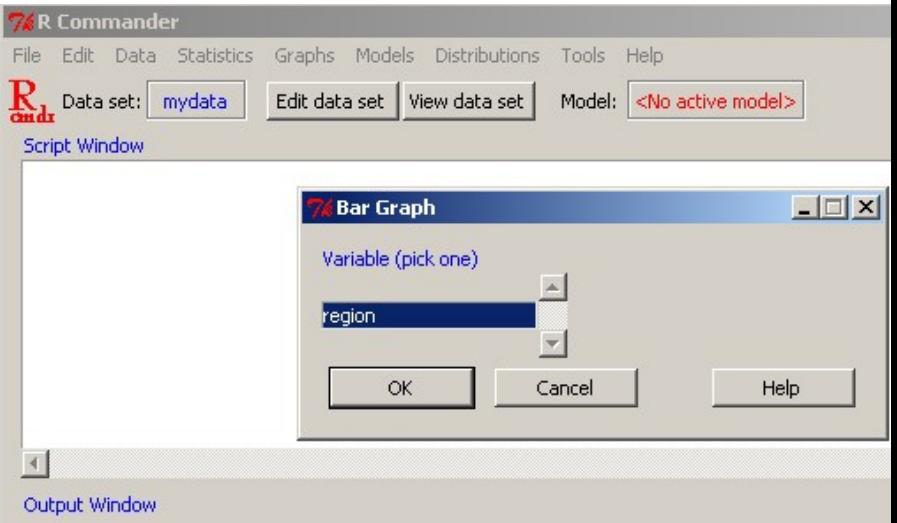

 $\blacktriangleright$  This one is with the default settings

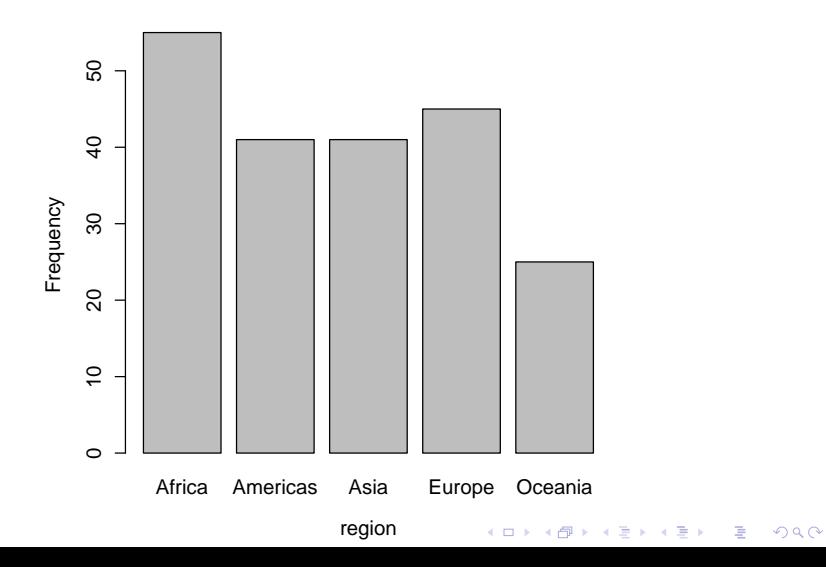

► Use the Script Window to obtain 'pretty' barchart: col to set up the color, and main, for the main title, and store frequencies/stats in a variable b by writing  $b = barplot(...)$ 

```
barplot (table (mydata $ region), xlab = " region",
ylab="Frequency", col="blue", main="My Barchart")
# For all options of command barplot , type :
? barplot
```
**KORK ERKER ADE YOUR** 

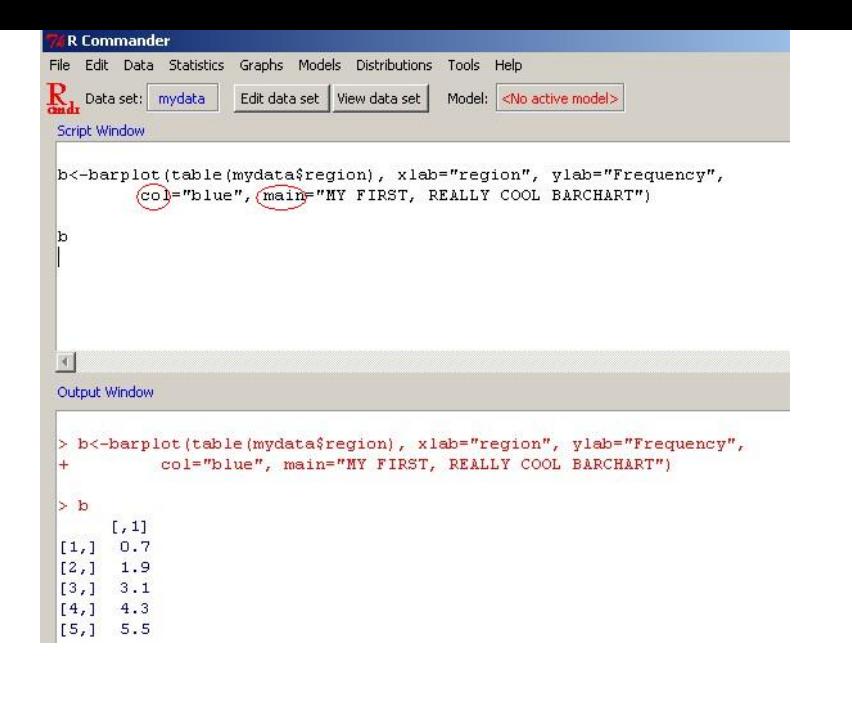

**KORK ERKER ER AGA** 

 $\blacktriangleright$  This is the result

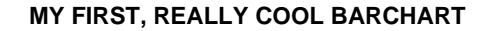

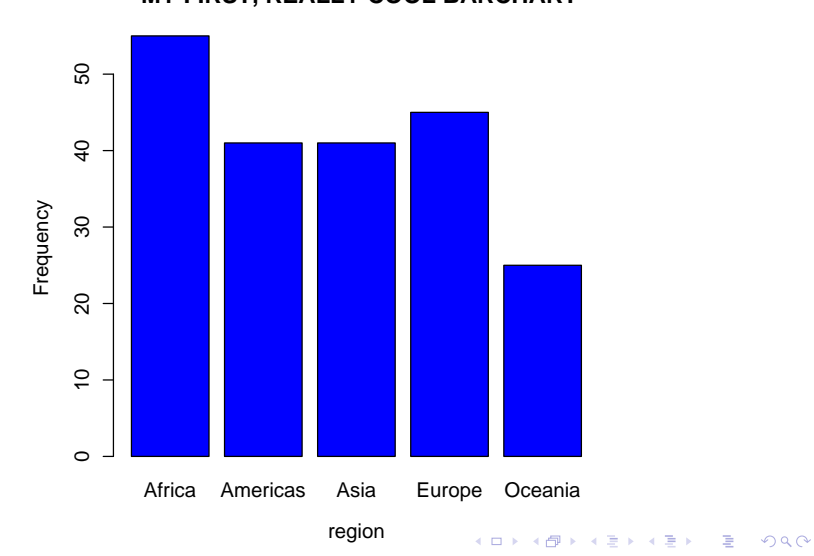

```
Graphical displays - histogram
```
 $\triangleright$  A histogram is a graphical display of tabulated frequencies, shown as bars. It shows what proportion of cases fall into each of several categories.

 $\blacktriangleright$  Procedure:

Graph  $\Rightarrow$  Histogram Select the variable of interest Select the axis scaling **OK** 

**KORK ERKER ADE YOUR** 

# Graphical displays - histogram

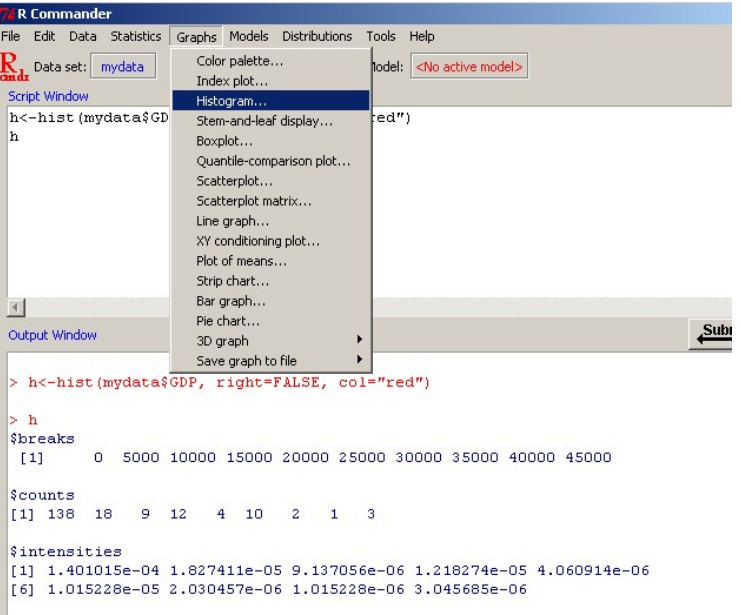

# Graphical displays - histogram

- $\blacktriangleright$  For all options of command hist, type: ?hist
- $\triangleright$  Use the menu or/and modify in the Script Window to change color, etc and get stats
- $\triangleright$  Set right to FALSE to exclude right-end point of the intervals

hist (mydata \$GDP, right=FALSE, col="red")

**KORK ERKER ADE YOUR** 

 $\triangleright$  Other nice options, using for example,

xlab = " GDP " , main = " My Histogram "

Graphical displays - histogram cont.

 $\blacktriangleright$  This is the result

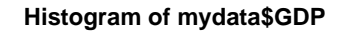

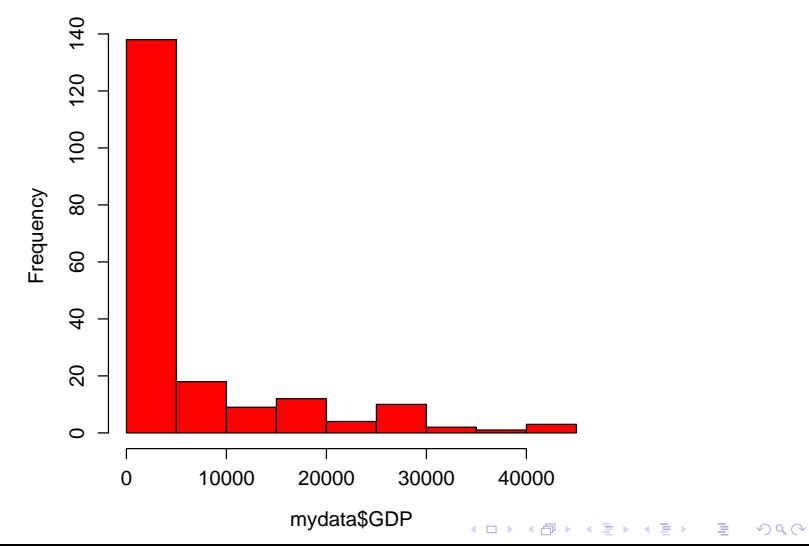

## Graphical displays - boxplot

- $\triangleright$  A boxplot graphically visualise data through their five-number summaries: the smallest observation (minimum), lower quartile  $(Q1)$ , median  $(Q2)$ , upper quartile  $(Q3)$ , and largest observation (maximum).
- $\triangleright$  A quartile is any of the three values which divide the **sorted** dataset into four equal parts, so that each part represents one fourth of the sampled population.

KID KA KERKER KID KO

 $\triangleright$  Outliers, points which are more than 1.5 the interquartile range  $(Q3-Q1)$  away from the interquartile boundaries are marked individually.

## Graphical displays - boxplot

- $\triangleright$  **Select** the variable of interest
- $\triangleright$  Plot by groups: allows you to have boxplots side by side by splitting the variable by a categorical variable.
- $\blacktriangleright$  Identify outliers with mouse: this option allows you to hover over a outlier data point and determine its position in the dataset.

**KORK ERKER ADE YOUR** 

 $\triangleright$  OK

## Graphical displays - boxplot

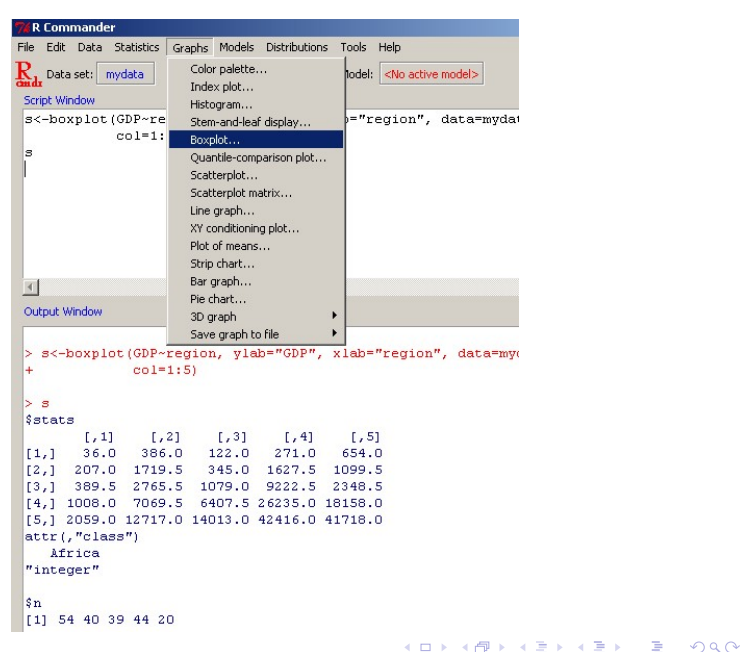

```
Graphical displays - boxplot
```
- $\triangleright$  For all options of command boxplot, type: ?boxplot
- $\triangleright$  Use the menu or/and modify in the Script Window to change color, etc and get stats

**KORKA SERKER ORA** 

```
boxplot (GDP ~ ~ region, ylab="region",data = mydata, col = 1:5)
```
## Graphical displays - boxplot cont.

 $\triangleright$  Can be obtained by group if applicable (here by region)

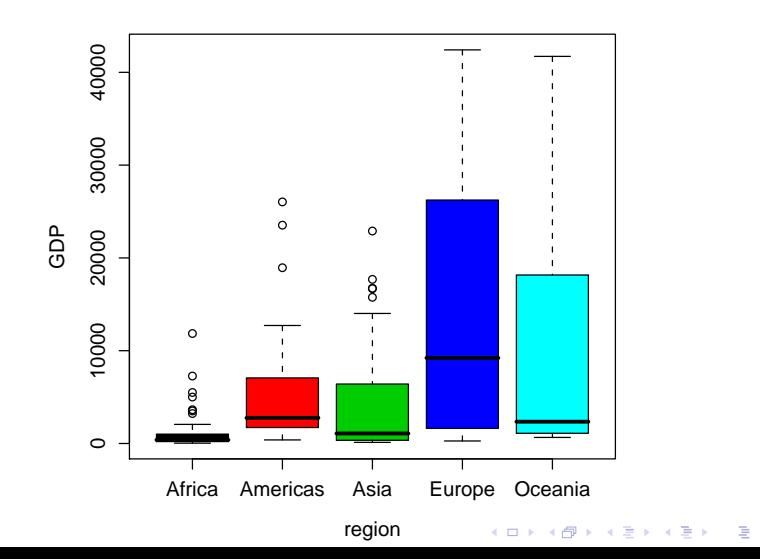

 $2Q$ 

# Saving graphs

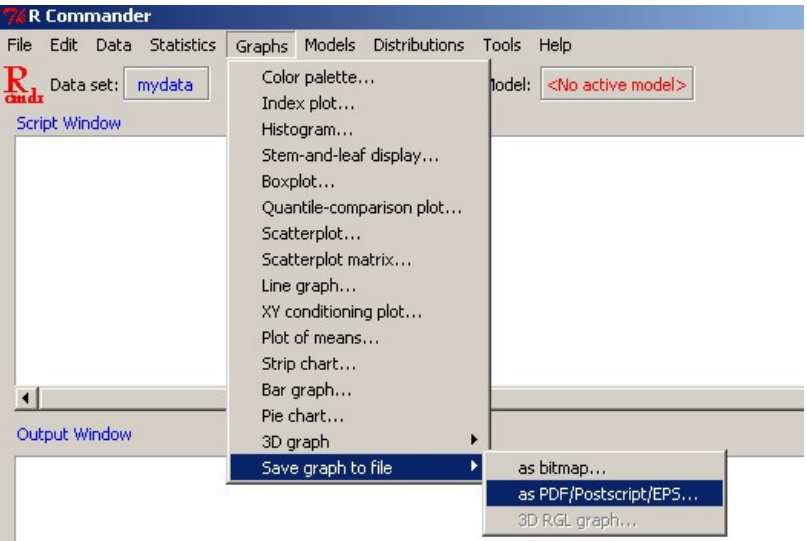

K ロ X イロ X K ミ X K ミ X ミ X Y Q Q Q

 $\triangleright$  mean, quasi-standard deviation, min, first quartile, median (second quartile), third quartile, max, sample size, number of missing values

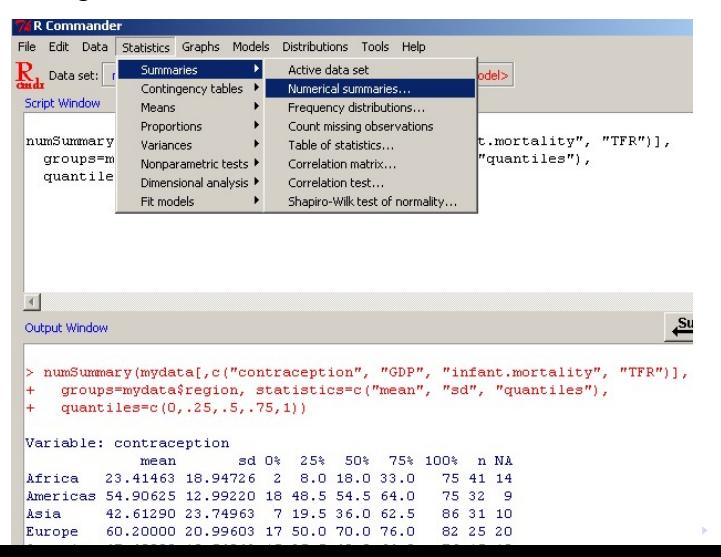

 $\Omega$ 

- $\triangleright$  Statistics  $\Rightarrow$  Summaries  $\Rightarrow$  Numerical summary
- If you have multiple groups (e.g. control versus treatment) click on **summarize by groups** and select the appropriate variable
- $\triangleright$  OK

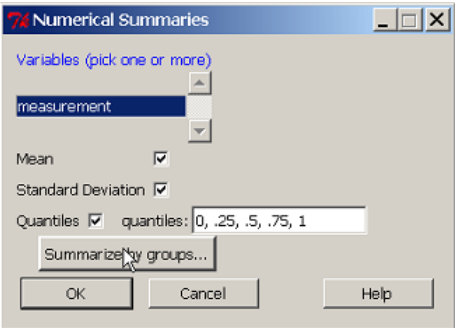

K ロ ▶ K @ ▶ K 할 > K 할 > 1 할 > 1 이익어

#### Understanding the output:

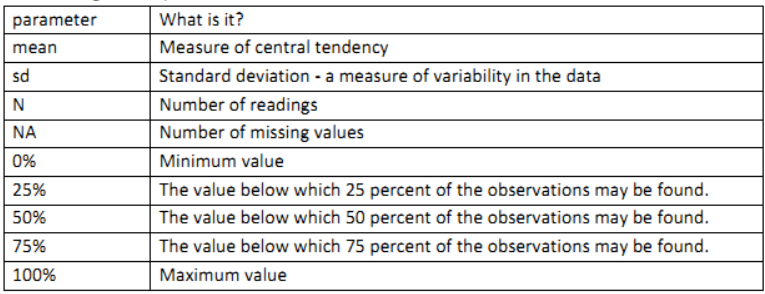

K ロ X K 메 X K B X X B X X D X O Q Q O

 $\triangleright$  Can be obtained by group if applicable (here by region)

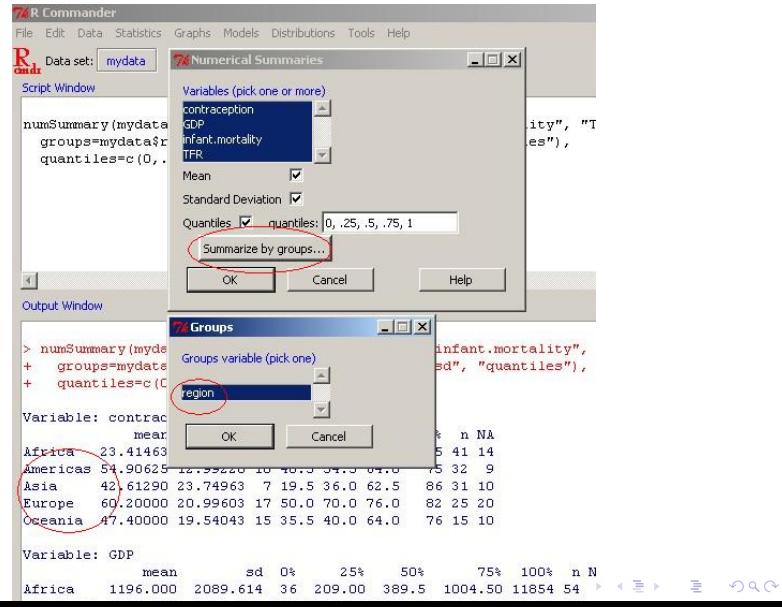

Coefficient of Variation:  $CV = \frac{s}{r}$  $\bar{x}$ 

 $\triangleright$  Coefficient of variation by hand (compute the mean and SD ignoring the missing values coded as NA!)

```
s = sd(mydata\contraception, na.rm=TRUE)
xbar = mean(mydatafcontraception, na.rm=TRUE)
CV = s / xbarCV
```
**KORK ERKER ADE YOUR** 

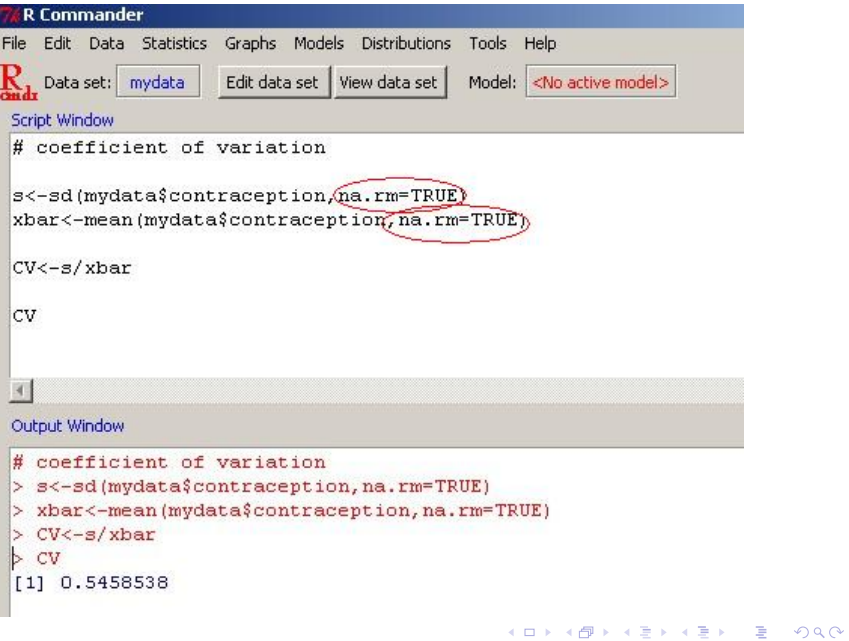

Coefficient of kurtosis and skewness:

$$
b_2 = \frac{m_4}{s^4} - 3
$$

$$
b_1 = \frac{m_3}{s^3}
$$

 $\blacktriangleright$  You have to load the library e1071

```
library (e1071)
? kurtosis
? skewness
kurtosis ( mydata $ contraception , na.rm = TRUE )
skewness (mydata$contraception, na.rm=TRUE)
```
**KORKA SERKER ORA** 

## Frequency distribution - categorical data

- $\triangleright$  Categorical variables are measures on a nominal scale i.e. where you use *labels*.
- $\triangleright$  The values that can be taken are called **levels**.
- $\triangleright$  Categorical variables have no numerical meaning, but are often coded for easy of data entry and processing in spreadsheets.

**KORK ERKER ADE YOUR** 

 $\triangleright$  For example, gender is often coded where male=1 and female=2. Data can thus be entered as characters (e.g. 'normal') or numeric  $(e.g. 0, 1, 2)$ .

# Frequency distribution - categorical data

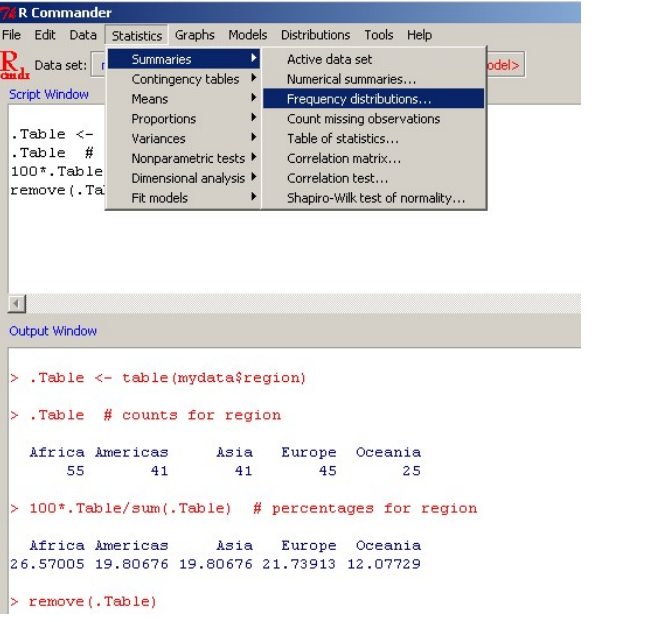

K ロ > K @ > K 할 > K 할 > 1 할 : ⊙ Q Q^

Frequency distribution - numerical data

- $\triangleright$  Use the Script Window to obtain the frequency distribution.
- $\triangleright$  First load the library **agricolae**, then get the stats from the histogram, then use table.freq

**KORKA SERKER ORA** 

```
library ( agricolae )
h = hist(mydata$ contraception,
right = FALSE , plot = FALSE )
table.freq(h)
```
# Frequency distribution - numerical data

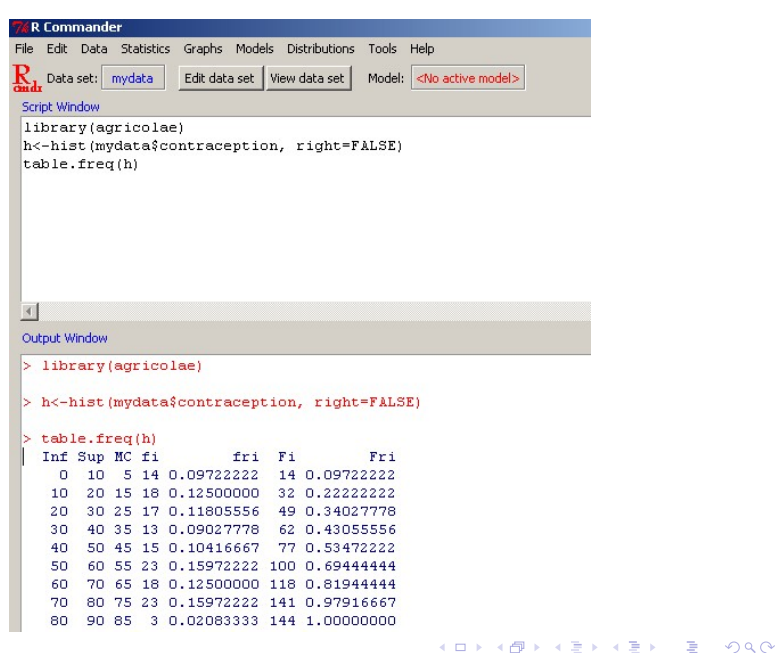

Modifying the dataset: Compute a new variable

- $▶$  Data  $\Rightarrow$  Manage variables in active dataset  $\Rightarrow$  compute new variables
- $\blacktriangleright$  Enter new variable name
- $\triangleright$  An expression (equation) is written to reflect the calculation required.

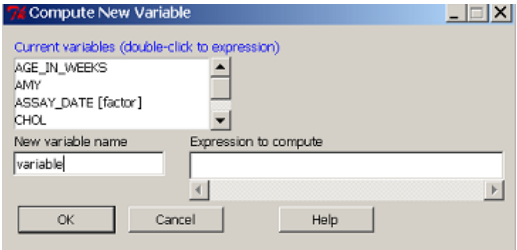

**K ロ ▶ K @ ▶ K 할 X X 할 X → 할 X → 9 Q Q ^** 

# Modifying the dataset: Compute a new variable

The table below indicates the operators available and examples of how it could be used. Double clicking on a variable in the current variables box will send the variable to the expression.

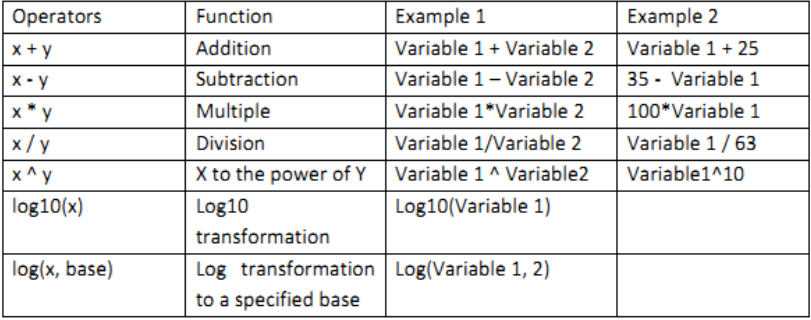

**K ロ ▶ K @ ▶ K 할 X X 할 X → 할 X → 9 Q Q ^** 

Converting numeric variables to factors

► Data  $\Rightarrow$  Manage variables in active dataset  $\Rightarrow$  Convert numeric variables to factors

 $\blacktriangleright$  Select the variables.

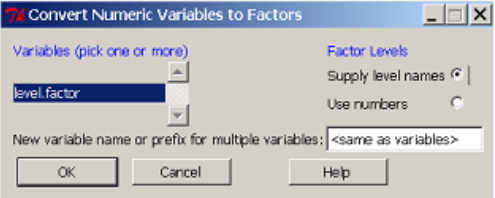

K ロ ▶ K @ ▶ K 할 > K 할 > 1 할 > 1 이익어

# Converting numeric variables to factors

 $\triangleright$  You can generate a new variable by entering a name in box new variable name or over-write the original name.

- 1. The levels can be formatted as Levels by selecting use numbers
- 2. Recoded to a name by selecting **supply level names**

 $\triangleright$  OK

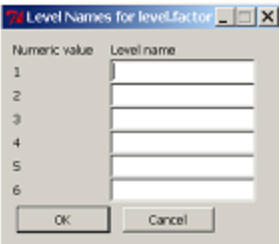

**KORK ERKER ADE YOUR** 

Sub-dividing data by columns (variables)

- <sup>I</sup> Data ⇒ active dataset ⇒ subset active dataset
- $\triangleright$  Hold the CTRL key to select the variables you wish to keep
- $\blacktriangleright$  Give the new dataset a name

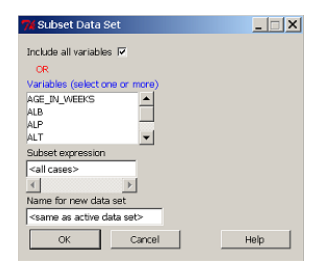

**KORK STRAIN A BAR SHOP** 

Sub-dividing data by rows (and variables if you wish)

- $\triangleright$  Data  $\Rightarrow$  active dataset  $\Rightarrow$  subset active dataset
- $\triangleright$  Select the variables you wish to include in the new dataset
- $\triangleright$  Write a **subset expression** which is a rule to drive the selection of rows

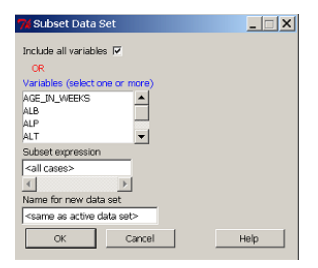

**KORK STRAIN A BAR SHOP** 

# Sub-dividing data by rows (and variables if you wish)

Note: If you use a name in an expression you need to surround the name with double quotes e.g. "name" **Example:** GENDER == "Female" &  $AGE < 25$ 

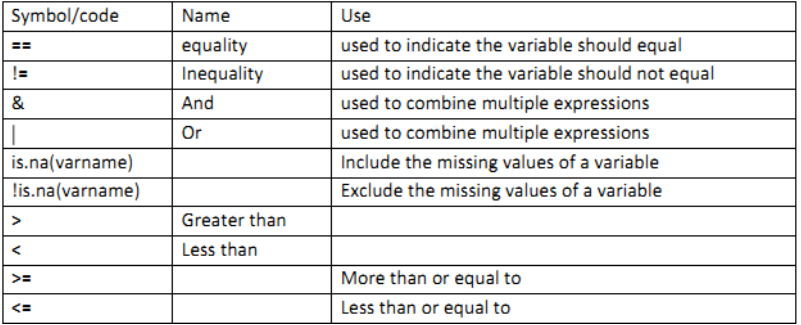

**K ロ ▶ K @ ▶ K 할 X X 할 X → 할 X → 9 Q Q ^** 

## Plot time series

Note: Time series are plotted with a different method with respect to usual variables.

Example: Simulate 24 observations from a given time series. Plot observations.

 $x = rnorm(24) + 100$  $plot(ts(x, start=1992), ylab="levels")$ 

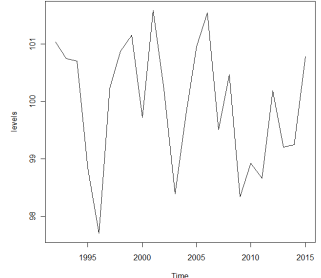

**KORK STRAIN A BAR SHOP** 

## DotPlots I

Example: Simulate 100 observations from a time series given two years.

**KORKA SERKER ORA** 

Note: Better use the library lattice

```
thing = data.frame (rnorm(100, 10, 2),
c (rep('A", 50), rep('B", 50)))colnames ( thing ) <- c ( " Returns " ," Year " )
X11()dotchart (thing $ Returns, xlab = " Returns")
X11()dotplot ( thing $ Returns ∼ thing $Year ,
ylab = " Returns " , xlab = " years " )
```
# DotPlots II

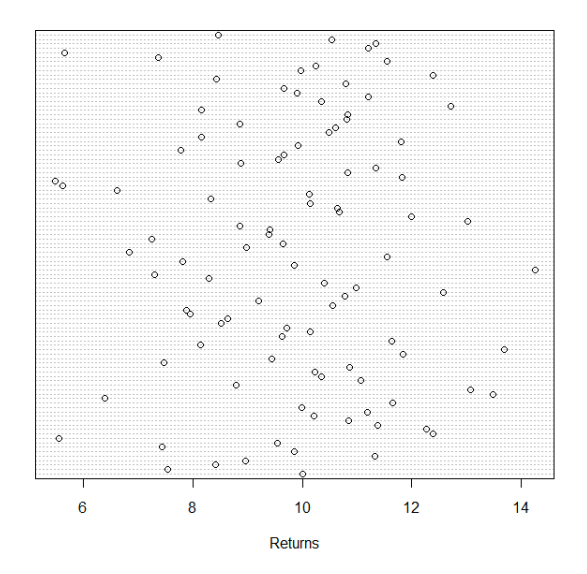

メロト メタト メミト メミト  $2990$ ミー

# DotPlots III

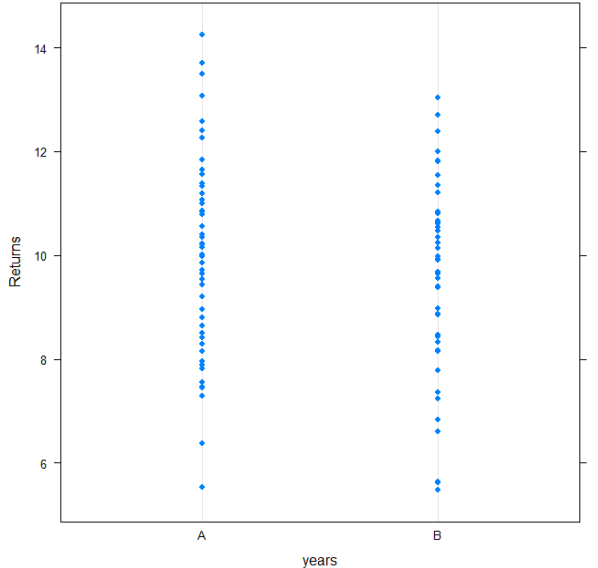

K ロ ▶ K @ ▶ K 할 > K 할 > 1 할 > 1 ⊙ Q Q ^